# XLINE command

# 2450 GstarCAD MY /KW August 25, 2021 CAD Commands 0 1100

The **XLINE** command is used to create infinitely long straight lines.

#### **Command Access:**

**Ribbon**: Home > Draw > XLINE **Menu**: Draw > Construction Line

**Command**: XLINE

### **Command Prompts:**

Specify a point or [Hor/Ver/Ang/Bisect/Offset]:

## **Function Description:**

Users could create the structure and reference lines by infinitely long straight lines, and this kind of lines could trim.

### **Relative Glossary:**

#### Point:

Create an xline by two specified points. Those two points determine the position of xline.

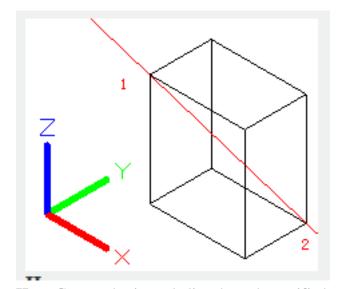

**Hor**: Create a horizontal xline through specified point. This xline is parallel to X axis.

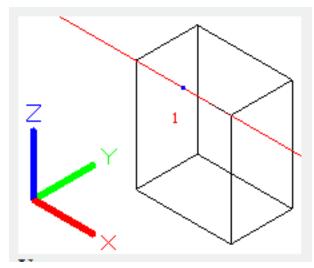

**Ver :** Create a vertical xline through specified point. This xline is parallel to Y axis.

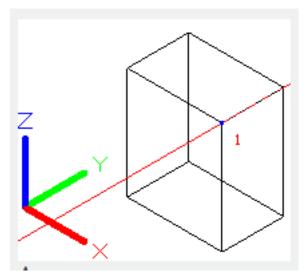

**Ang**: Create an xline by specified angle.

## Angle of xline:

Specify angle of xline.

## Reference:

Specify angle between xline and selected reference. This angle is calculated by anticlockwise direction.

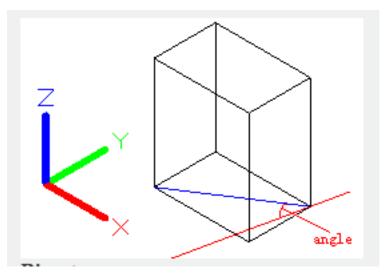

### **Bisect:**

Create an xline through specified vertex and bisecting two lines' intersection angle. This xline is determined by three points.

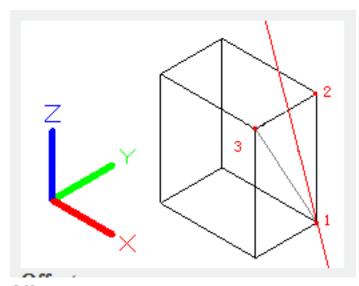

Offset:

**Offset distance :** Specify offset distance from selected object.

**Through:** Create an xline that through specified point and offsetting selected line.

Online URL: https://kb.gstarcad.com.my/article/xline-command-2450.html